## **3.1.1** メール

Outlook Web App を使えば、社内だけでなく外出先で PC を持ち歩いていない場合 や自宅など、いつでもどこでもメールの確認ができます。

Outlook Web App には、Office 365 ポータルからアクセスすることができます。最 初のログインを行った後、署名を作成、メールの作成と返信、整理を行うという、 基本的な使い方の手順を以下で説明します。

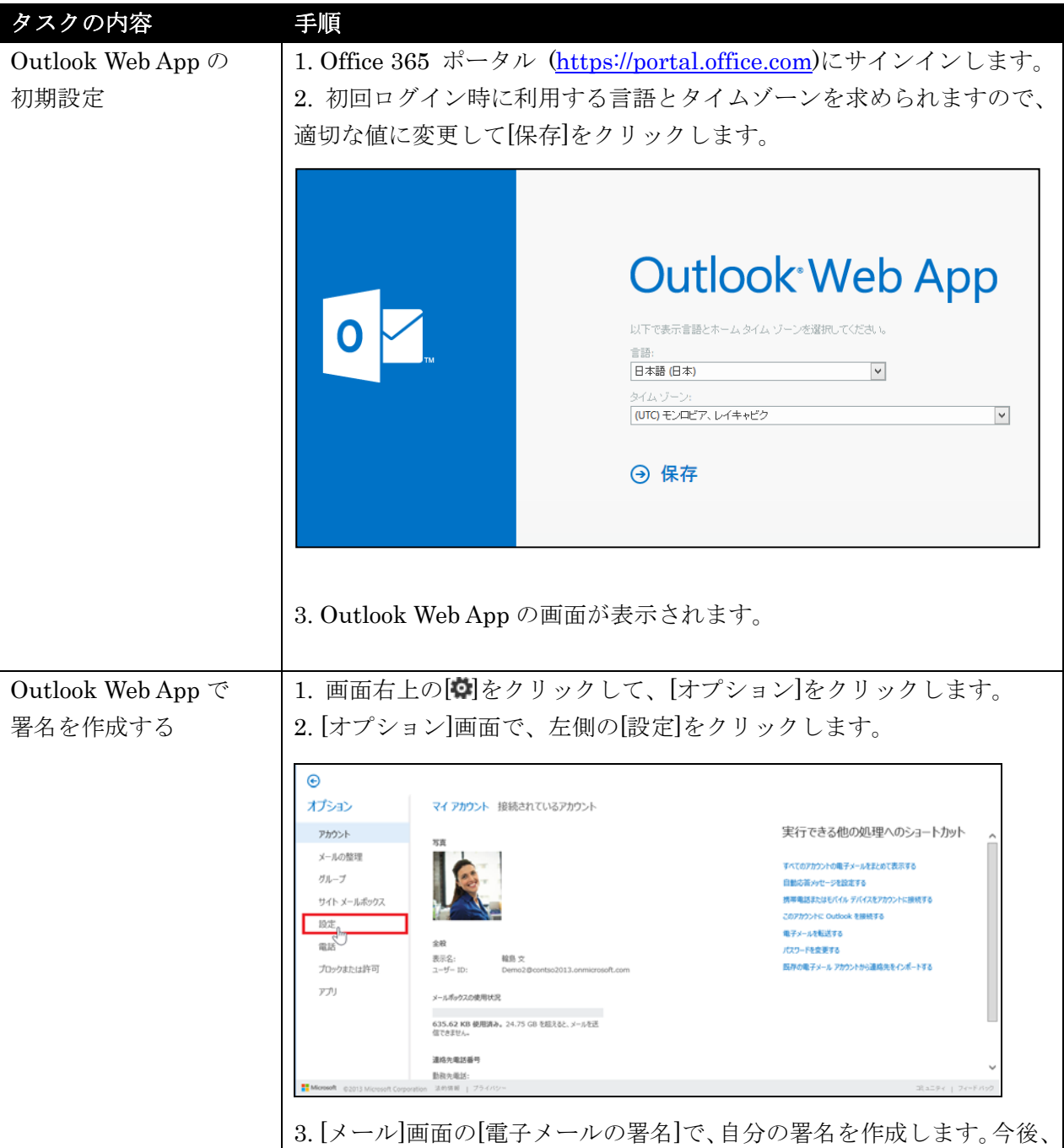

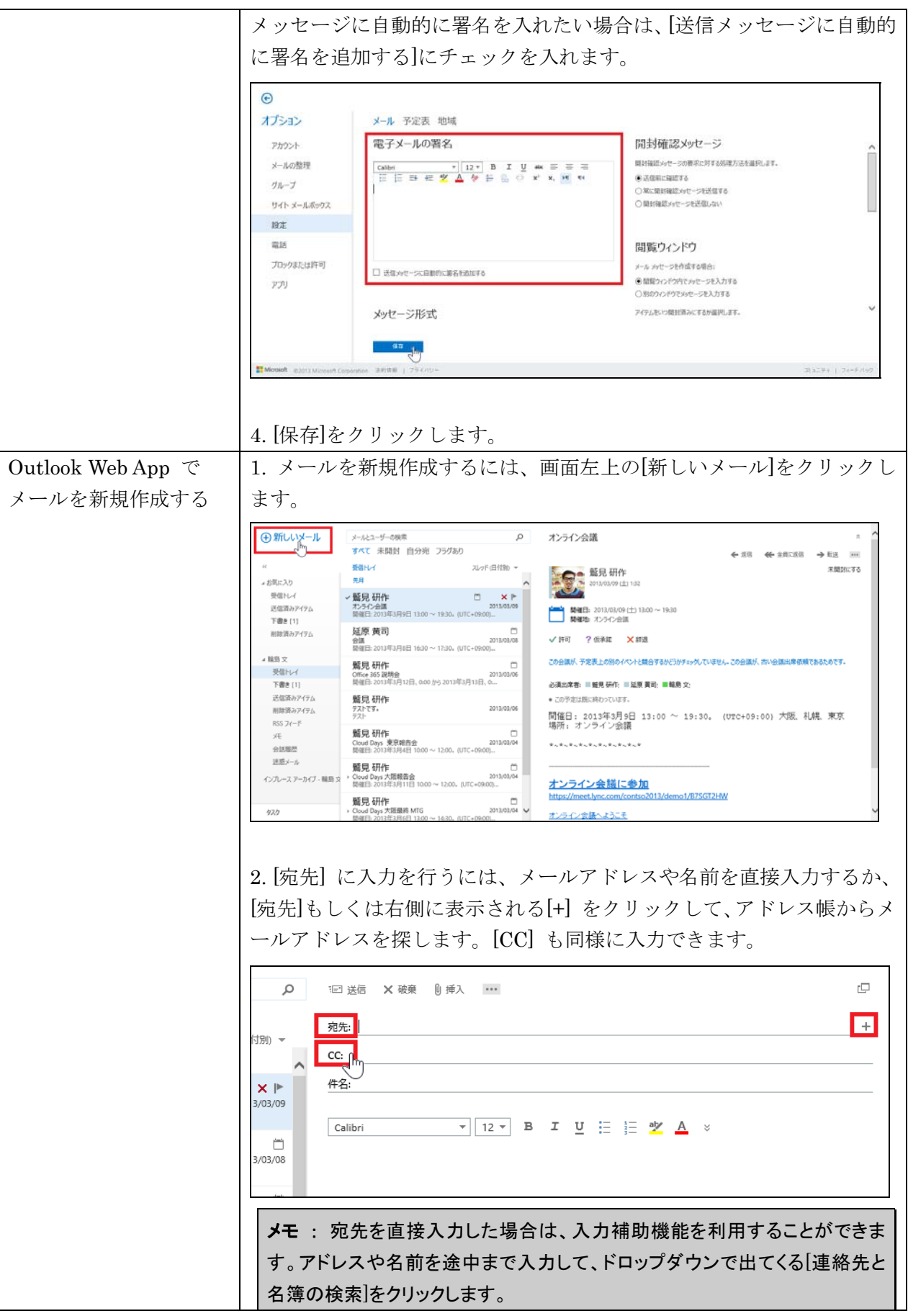

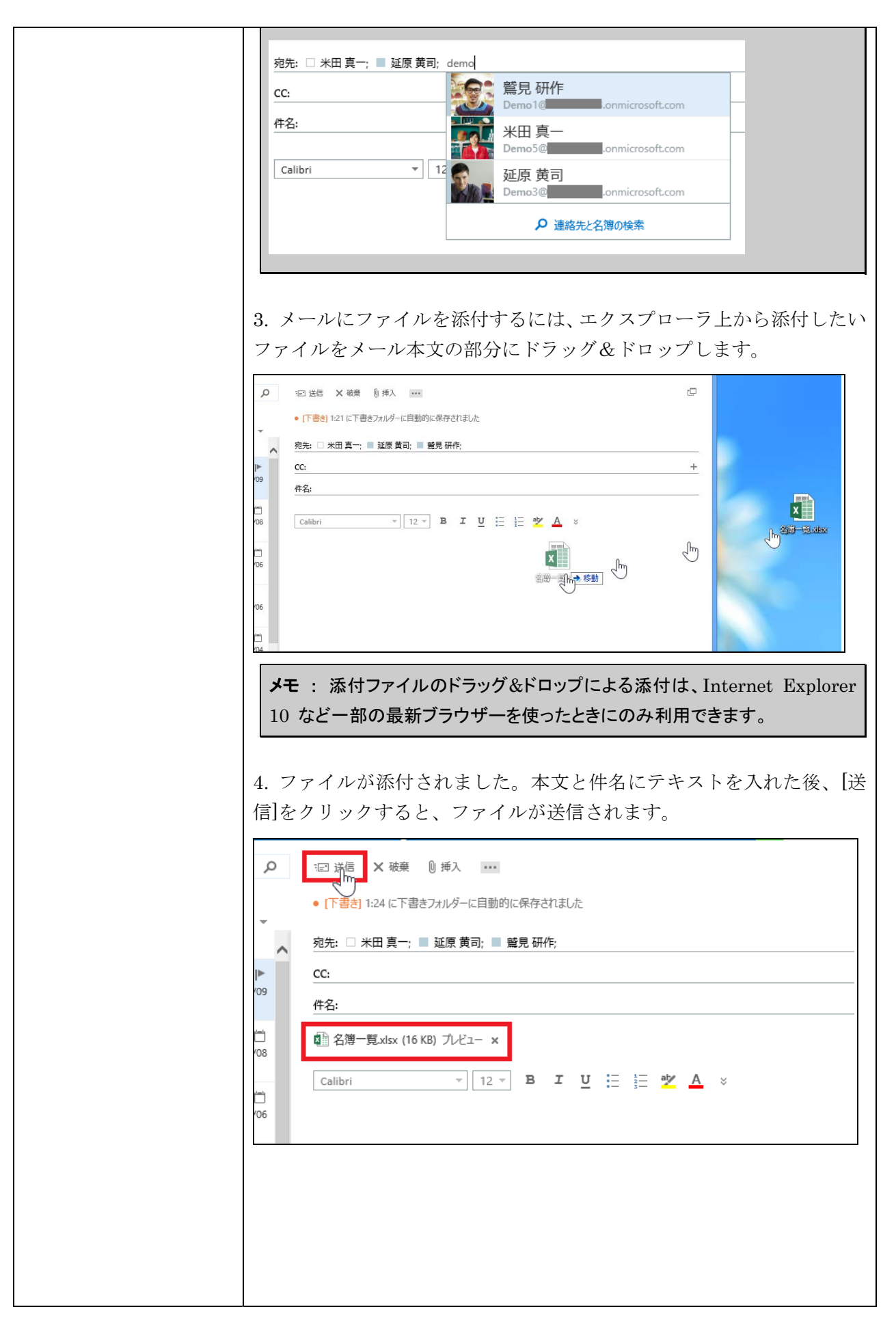

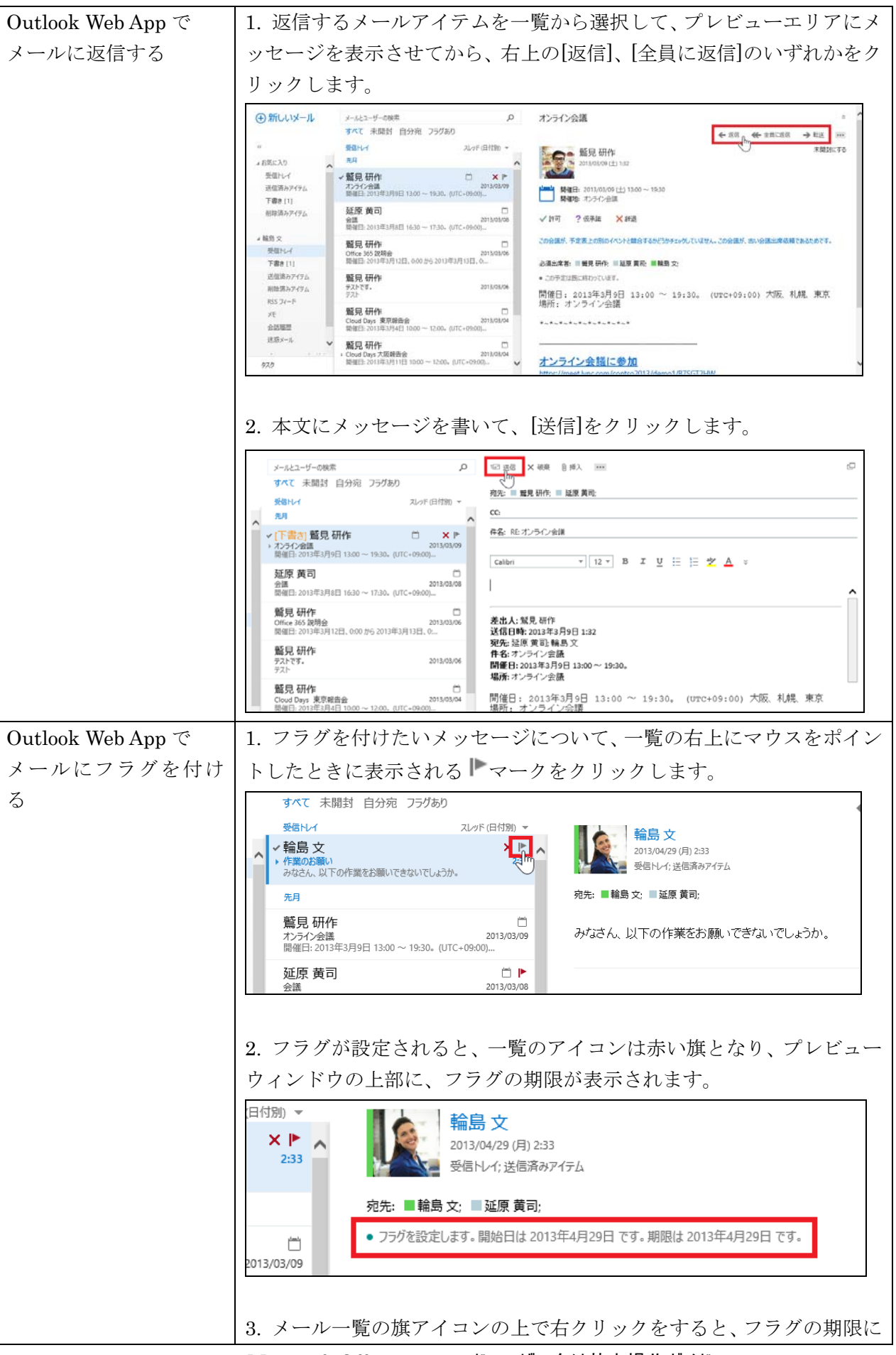

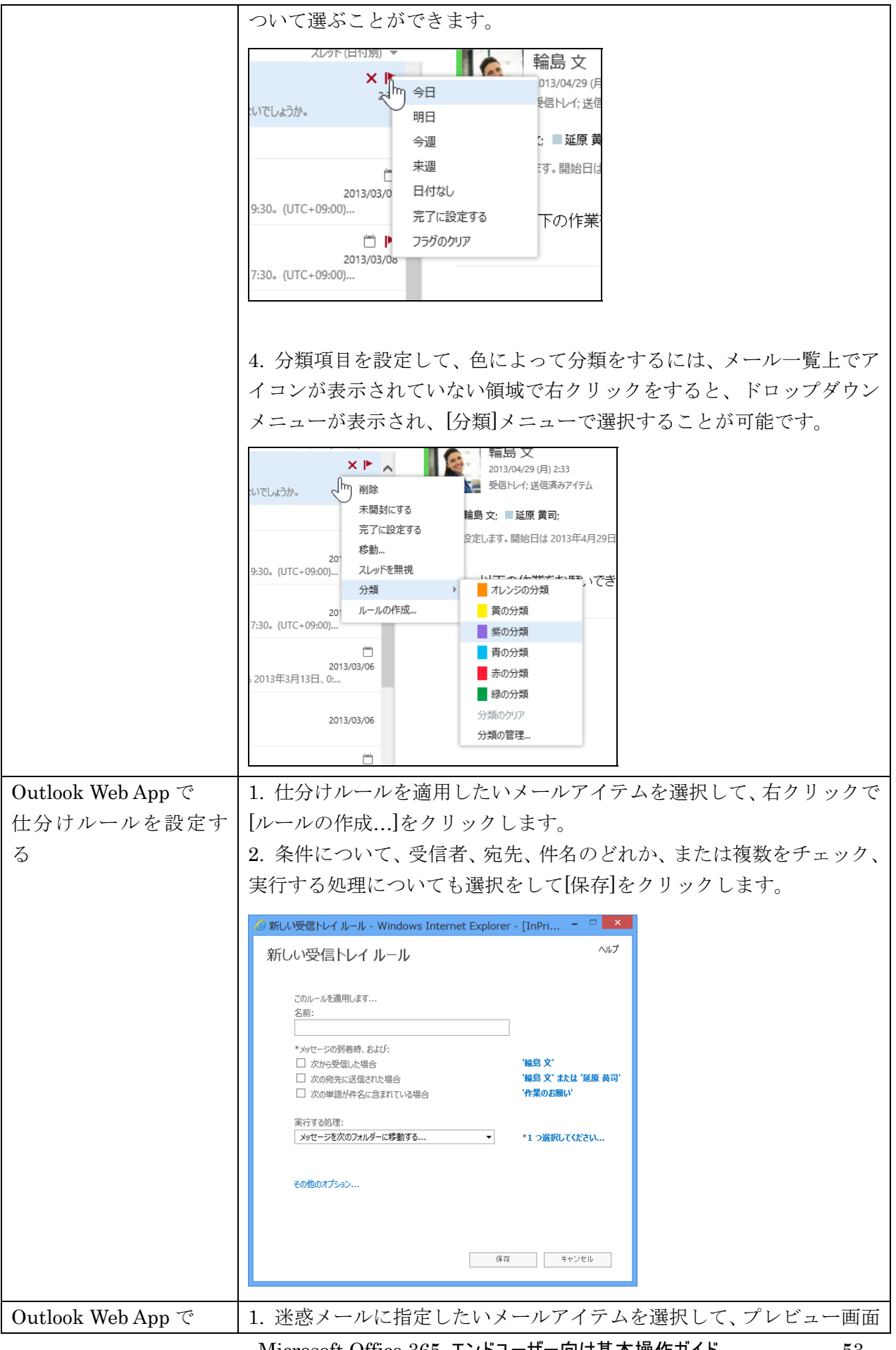

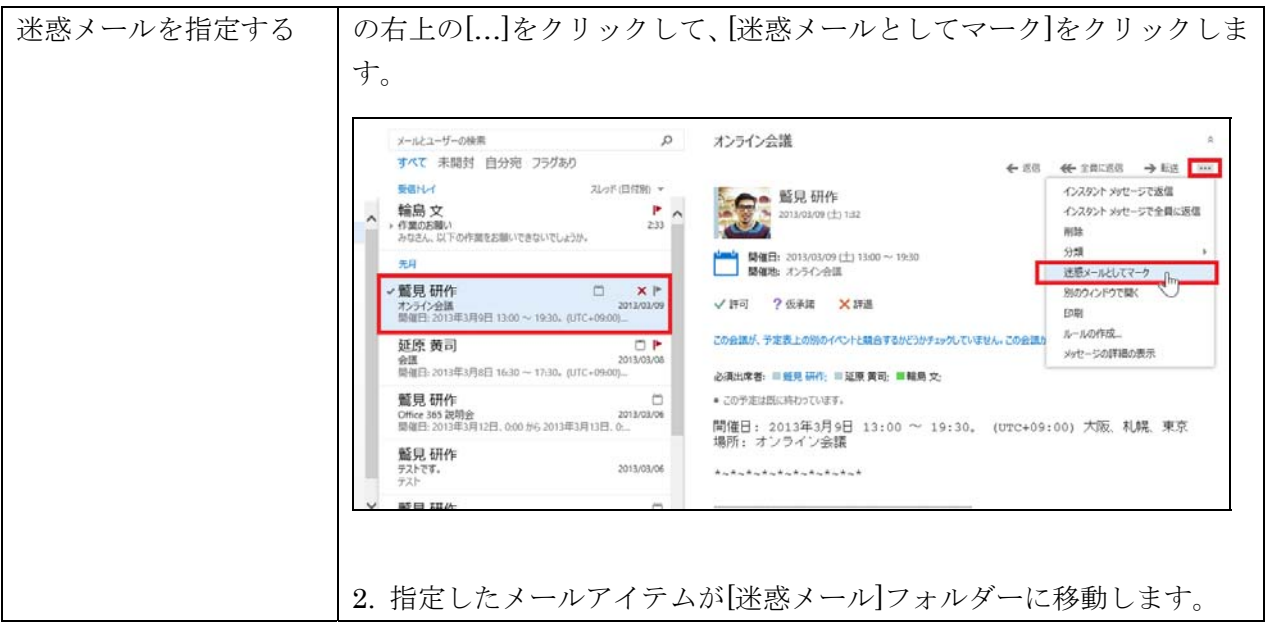

## **3.1.2** 予定表でスケジュール共有

Outlook Web App で予定を表示するには、上部のナビゲーションから[予定表]をク リックします。自分の予定の参照、他人の予定を並べて/重ねて表示、自分の予定の 共有、自分の予定の入力、会議の設定といった基本的な操作について、以下で説明 します。

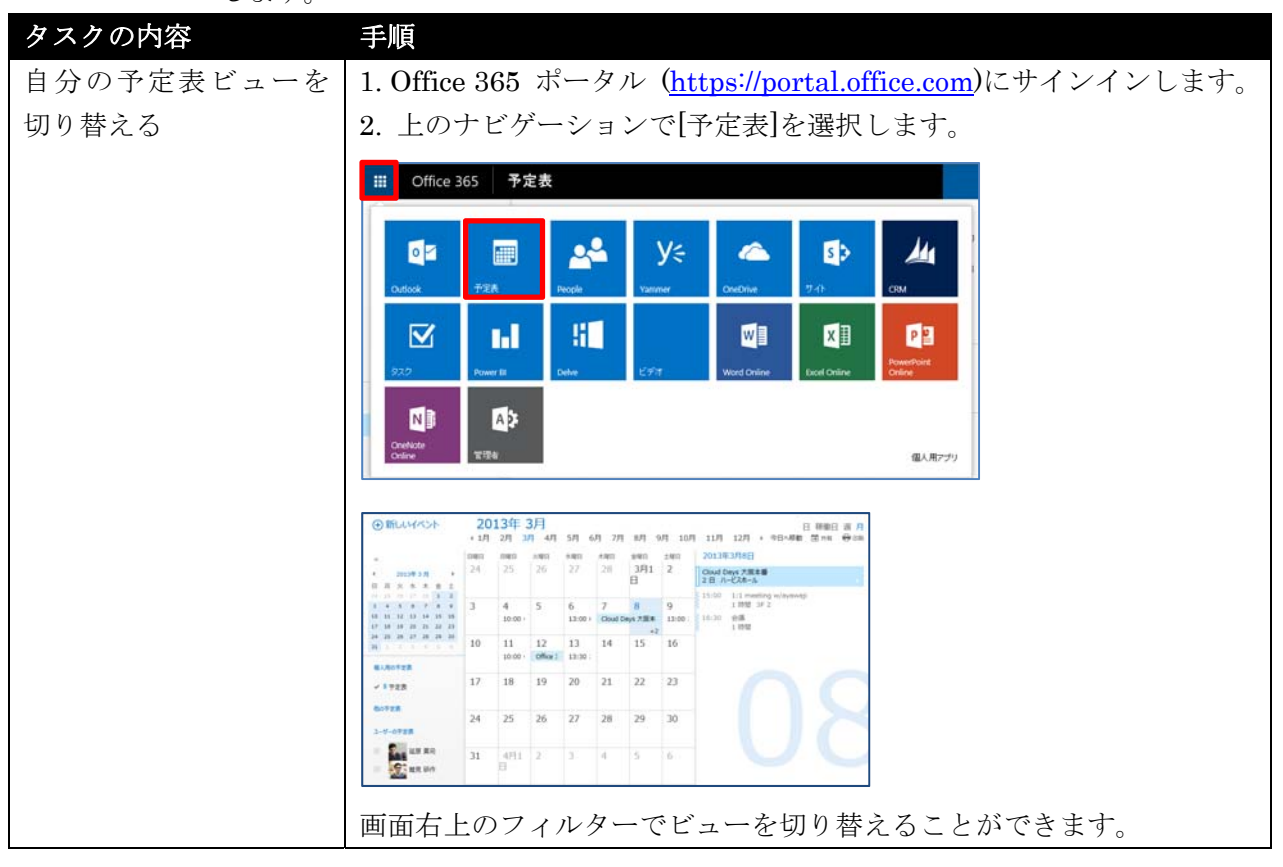

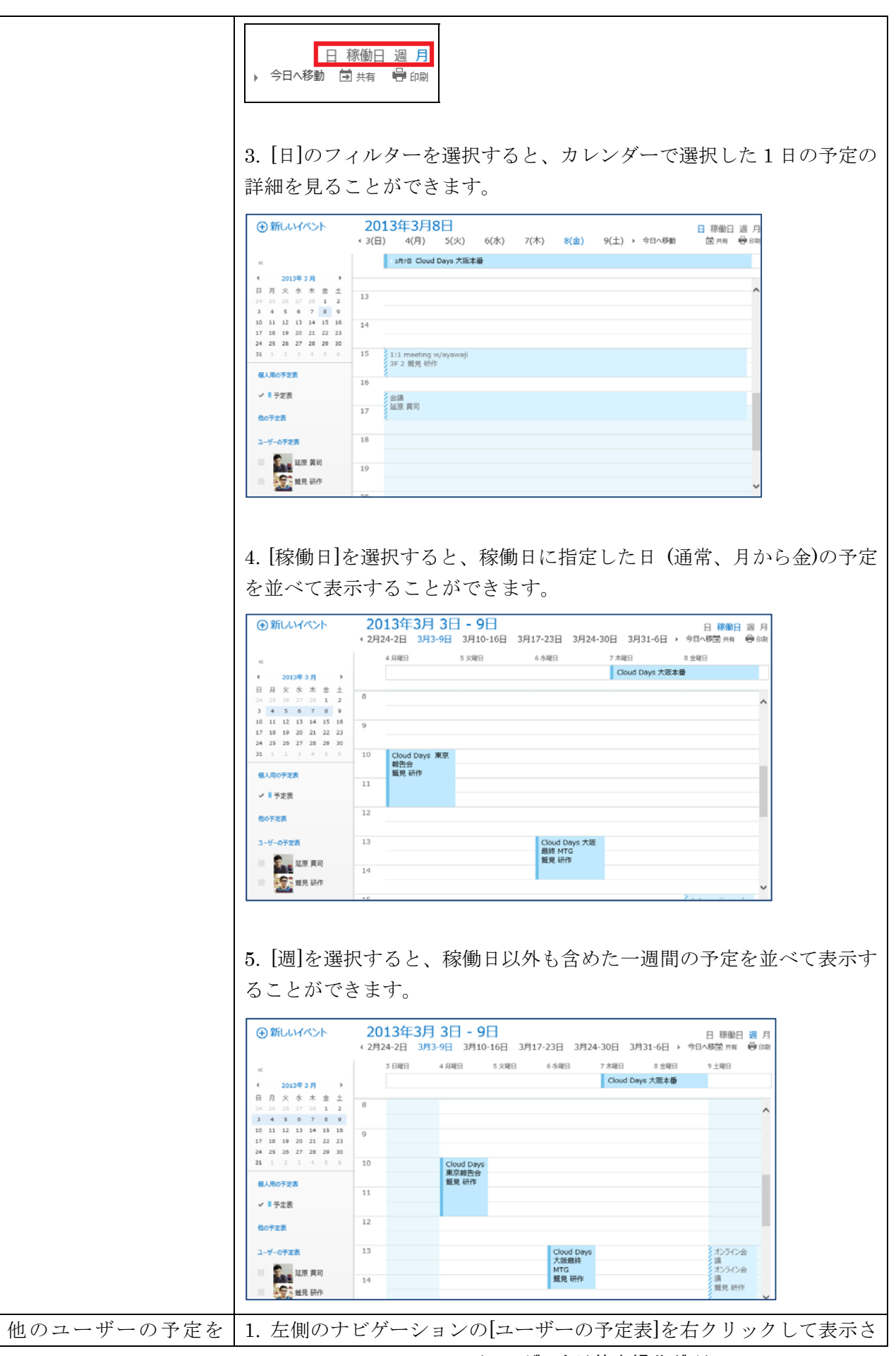

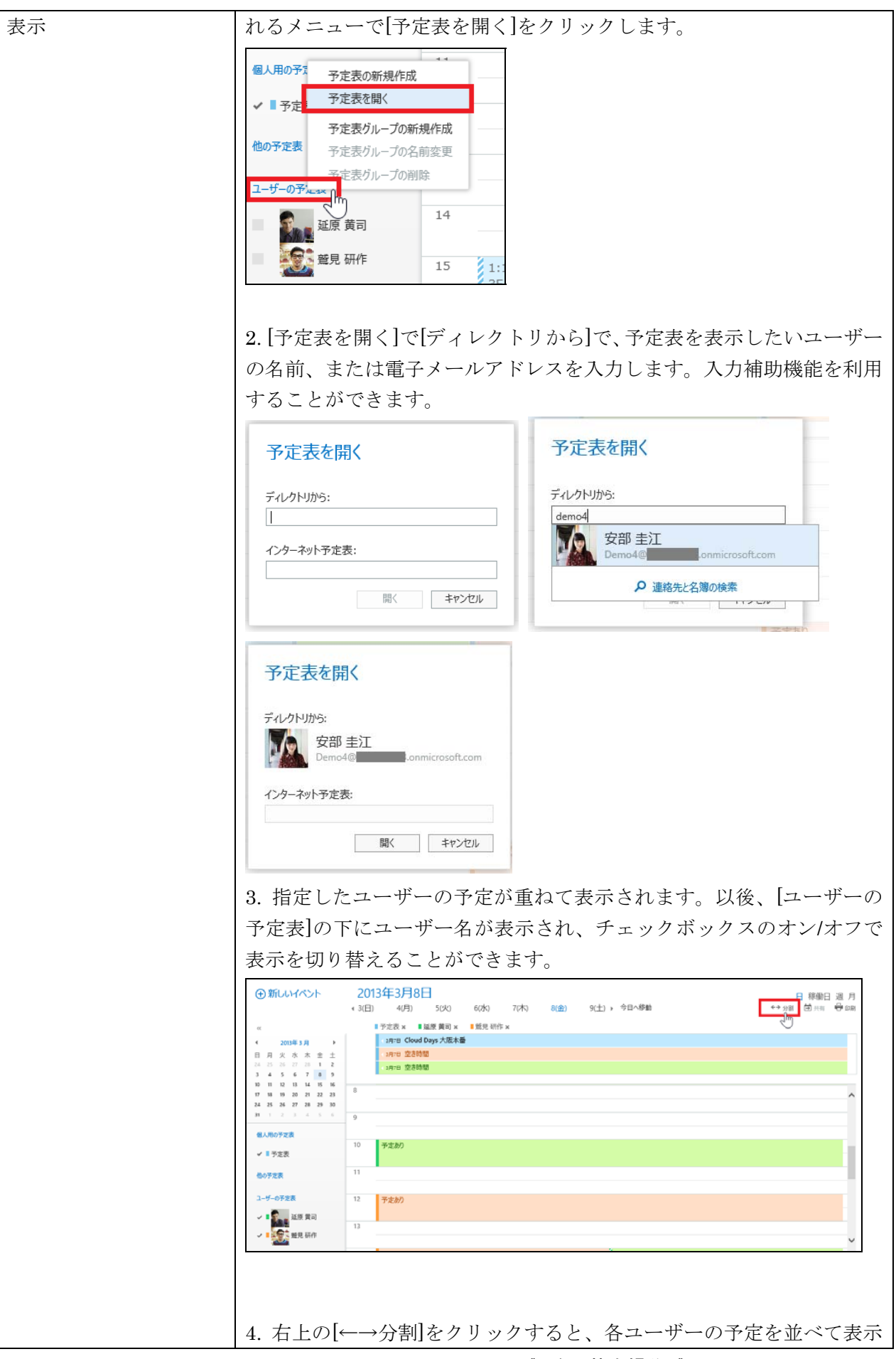

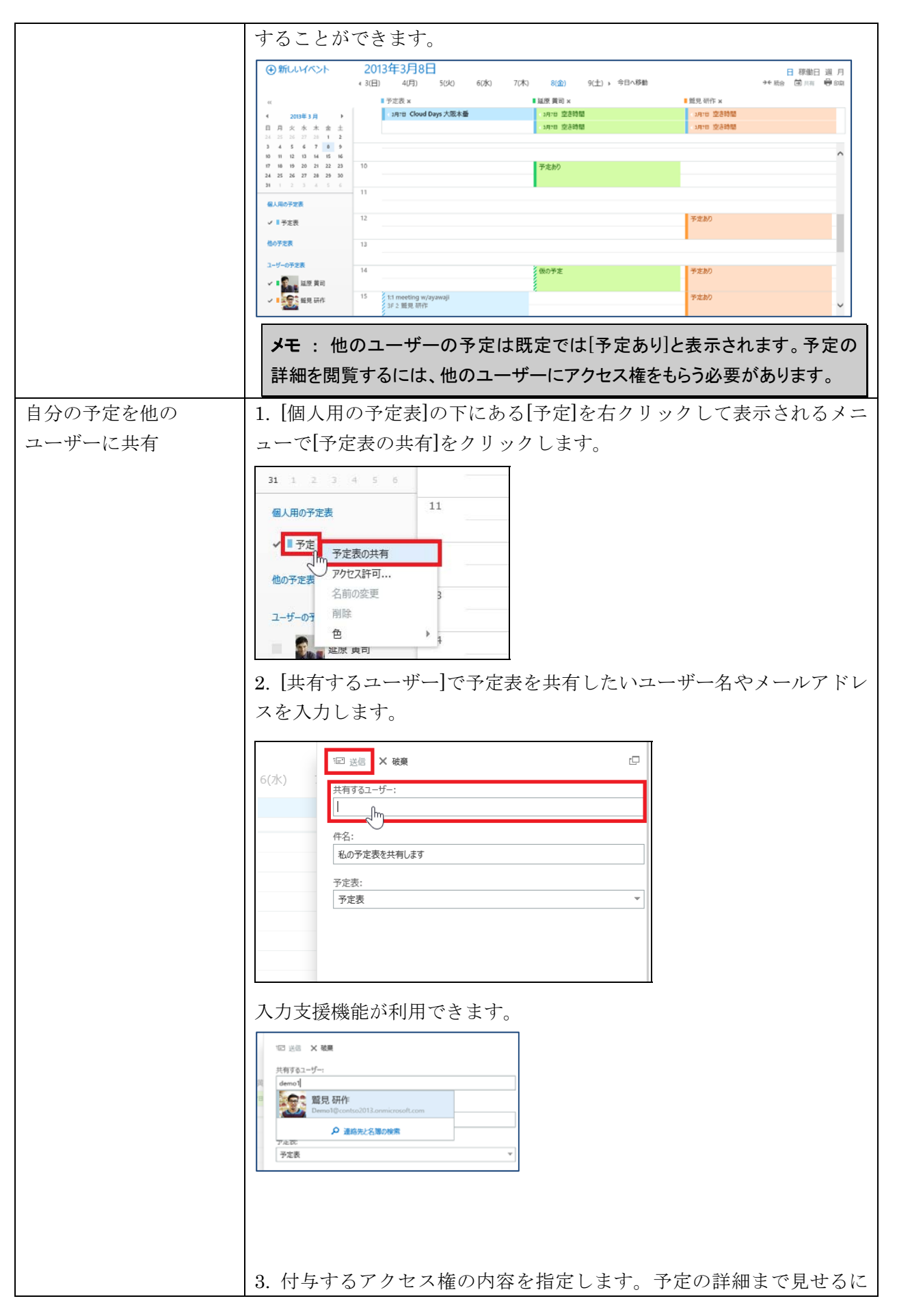

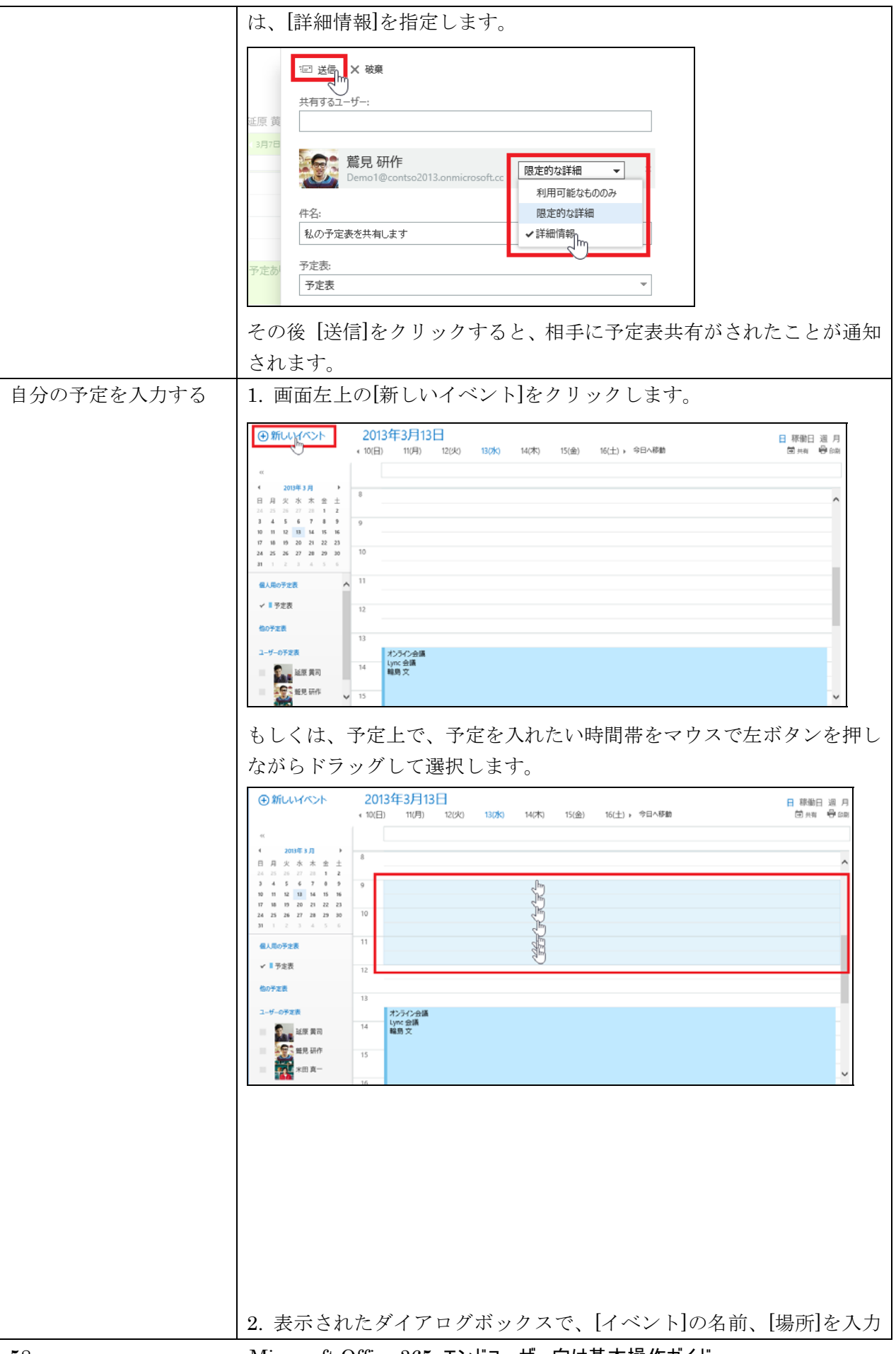

58 Microsoft Office 365 エンドユーザー向け基本操作ガイド

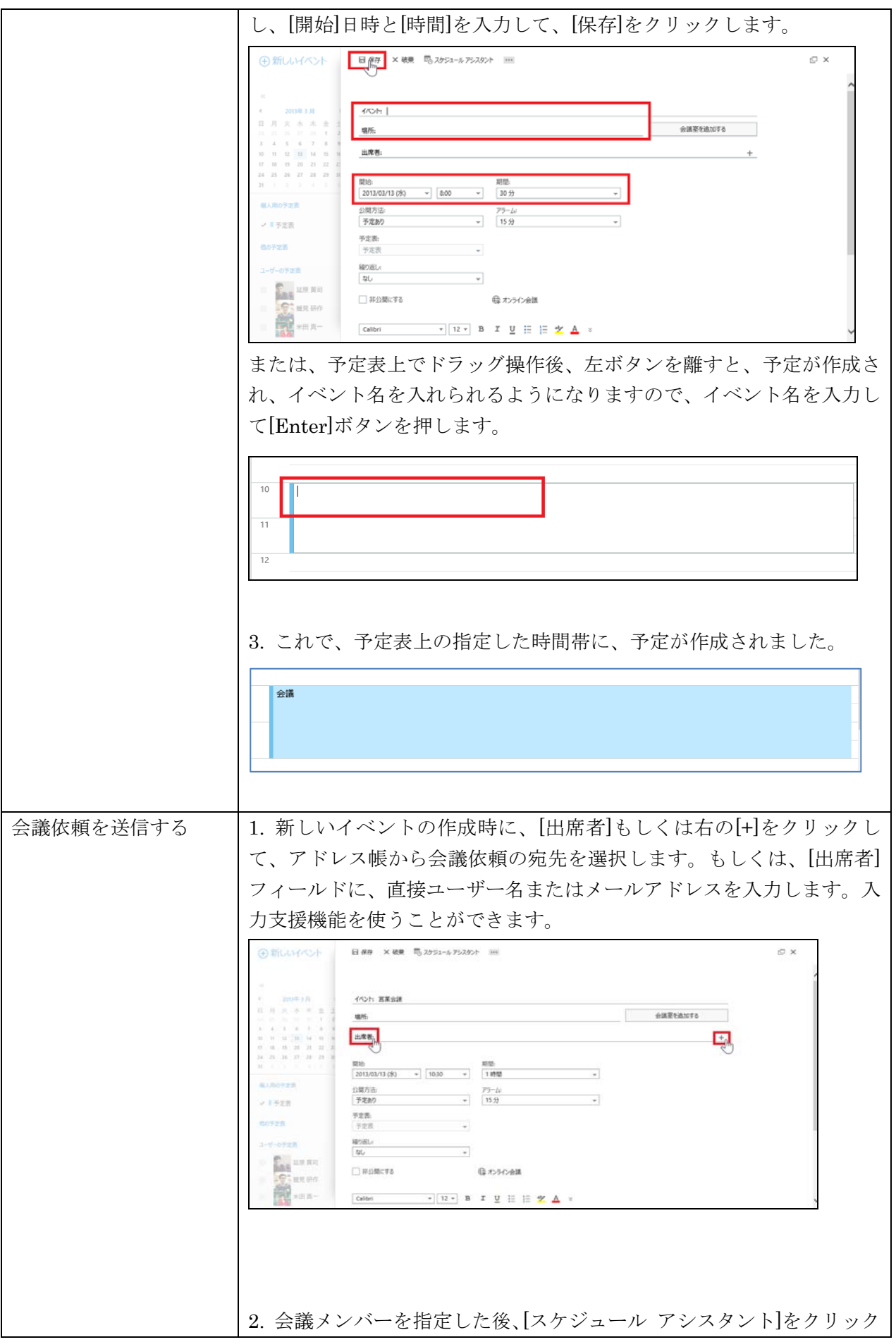

![](_page_11_Figure_0.jpeg)

60 Microsoft Office 365 エンドユーザー向け基本操作ガイド

![](_page_12_Picture_0.jpeg)